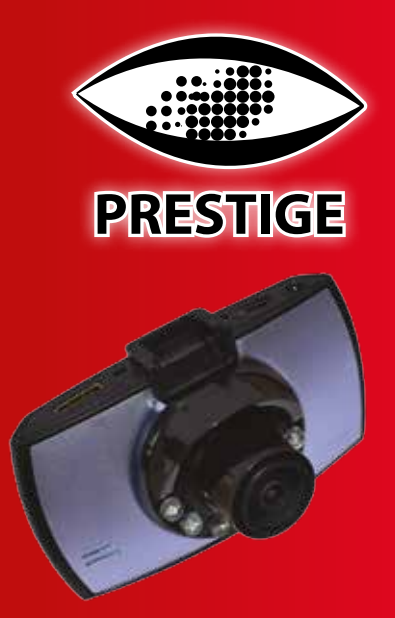

# **Автомобильный видеорегистратор Prestige 700 Super Full HD**

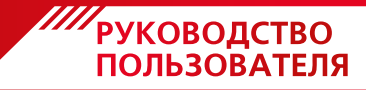

**www.prestigepro.ru**

# Содержание

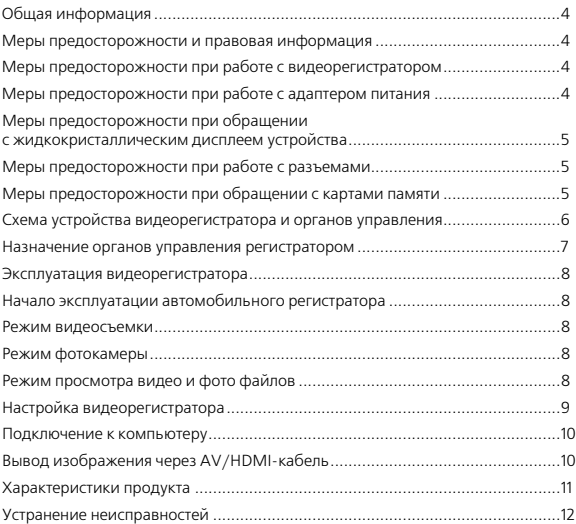

# Общая информация

Благодарим Вас за то, что Вы выбрали бренд Prestige. Прежде чем начать эксплуатацию устройства. внимательно прочтите данное руководство, чтобы воспользоваться всеми возможностями видеорегистратора и продлить срок его службы. Сохраните это руководство, чтобы обратиться к нему, если в будущем возникнет такая необхолимость.

Данное Руководство содержит информацию о технических характеристиках устройства кнопках управления устройством и его программном обеспечении перечень мер безопасности, игнорирование или несоблюдение которых может привести к повреждению устройства, сбоям в его работе или к выходу из строя. В Руководстве так же содержатся советы по использованию видеорегистратора. Приведённая информация позволит избежать ошибок, связанных с неправильной SKCURNATALIMA VOTDOMCTRA

В случае выявления несоответствия функционала устройства данному руководству по эксплуатации, скачайте последнюю версию инструкции с официального сайта www.prestigepro.ru

Заранее приносим свои извинения за возможные несоответствия, связанные с постоянным совершенствованием функционала и программного обеспечения устройства.

# Меры предосторожности и общая информация

Автомобильный видеорегистратор произведен и предназначен для мобильного использования. Нижеследующие указания по эксплуатации предназначены для того, чтобы помочь Вам правильно использовать устройство без угрозы чьей-либо безопасности и сохранять его в рабочем состоянии.

Внимательно прочитайте этот раздел и строго следуйте приведенным в нем инструкциям.

### Меры предосторожности при работе с видеорегистратором

- Устройство следует держать вдали от зон с экстремальным изменением температуры, предохранять от воздействия прямых солнечных лучей или устройств излучающих тепло. Защищайте устройство от попадания влаги и не помещайте его в пыльную или задымленную среду. Не допускайте контакта с активными химическими вешествами.
- Предохраняйте устройство от ударов, не кладите на него тяжелые предметы и не вставляйте в него устройства или предметы, которые не подходят к стандартным разъёмам. Падение устройства может привести к повреждению ЖК экрана и к нарушению его нормального функционирования.

### Меры предосторожности при работе с адаптером питания

- При зарядке устройства используйте только стандартный тип адаптера питания (включен в комплект поставки). Использование нестанлартного или иного типа зарядного устройства может привести к повреждениям видеорегистратора и потере гарантии на устройство. При первой зарядке рекомендуется заряжать его в течение 4-5 часов.
- Адаптер можно подключать только к тому типу электрической сети, параметры

которой указаны на маркировке. Если Вы не уверены в соответствии параметров электрической сети и адаптера питания, проконсультируйтесь со специалистами, обратитесь в службу поддержки или в один из авторизованных изготовителем сервисных центров.

- Не наступайте на кабель адаптера питания и не ставьте на него тяжелые предметы.
- Не допускайте растяжения кабеля, его запутывания и завязывания узлами.
- При отсоединении адаптера питания от прикуривателя следует вытягивать штекер, а не тянуть за сам кабель.
- Не подключайте адаптер питания к каким-либо иным устройствам, помимо устройств данной модели.
- Храните адаптер питания в недоступном для детей месте.

#### **Меры предосторожности при обращении с жидкокристаллическим дисплеем устройства**

- Экран жидкокристаллического (ЖК) дисплея хрупкое устройство, требующее бережного обращения.
- Для протирки экрана ЖК-дисплея используйте только мягкую ткань или специальные салфетки.
- Используйте только специальные средства для очистки дисплея.
- Не касайтесь поверхности экрана острыми предметами.
- Не оказывайте на экран сильного давления и не размещайте на нем какие-либо предметы. Это может привести к повреждениям дисплея и потере гарантии на устройство.
- Не оставляйте дисплей под прямыми солнечными лучами.

#### **Меры предосторожности при работе с разъемами**

- Не применяйте чрезмерную силу при подключении к разъемам внешних устройств. Это может привести к повреждению контактов.
- Не допускайте попадания в разъемы посторонних предметов, а так же жидкости и пыли. Это может привести как к повреждению разъёма, так и устройства в целом.
- Перед установкой убедитесь, что штекер подсоединяется правильной стороной.
- Избегайте натяжения кабеля, когда он подключен к устройству.

Меры предосторожности при обращении с картами памяти

- Обратите внимание на правильное позиционирование карты памяти относительно слота.
- Не прилагайте усилия, если карта не входит в слот устройства. Это может привести к повреждению, как самого слота, так и карты памяти.
- Не допускайте попадания в слот карты памяти посторонних предметов, а также жидкости и пыли. Это может привести как к повреждению слота, так и устройства в целом.
- Перед установкой убедитесь, что карта устанавливается правильной стороной. При необходимости переверните карту.
- Убедитесь в соответствии устанавливаемой карты памяти спецификации.
- Не извлекайте карту памяти во время обращения устройства к ее содержимому (запись, чтение, копирование, воспроизведение файлов). Это может привести к потере данных или к выходу карты из строя.
- Берегите карту от попадания едких или коррозийных материалов.

# Схема устройства видеорегистратора и органов управления

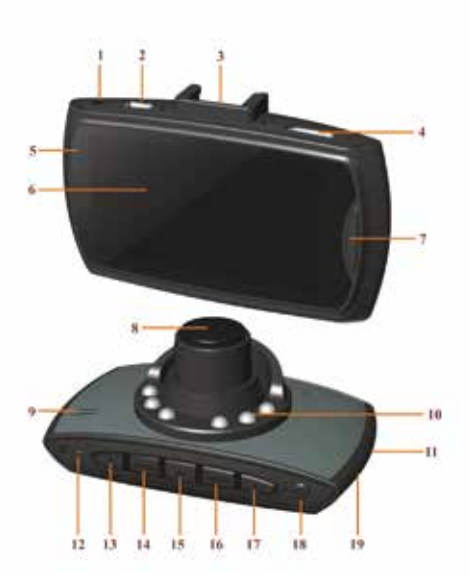

- 1) Разъем AV
- 2) USB-порт
- 3) Место крепления держателя
- 4) Разъем miniHDMI
- 5) Индикатор работы
- 6) Экран
- 7) Кнопка SOS
- 8) Объектив
- 9) Динамик
- 10) ИК-светодиоды
- 11) Cлот для microSDкарты
- 12) Кнопка Reset
- 13) Кнопка Вправо
- 14) Кнопка Режим
- 15) Кнопка ОК
- 16) Кнопка Меню
- 17) Кнопка Влево
- 18) Кнопка Включения питания
- 19) Микрофон

# Назначение органов управления регистратором

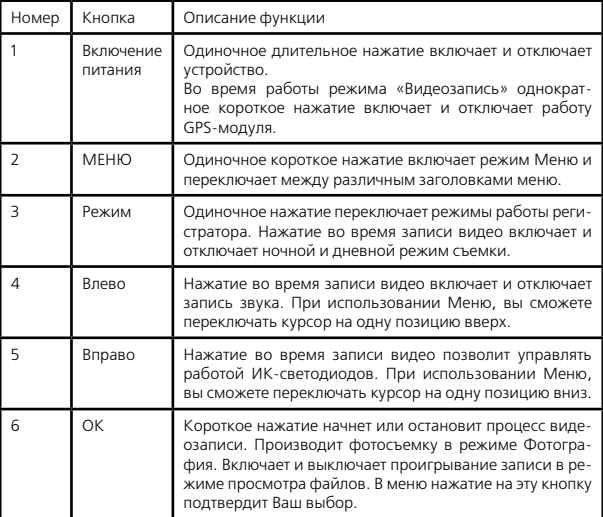

# Эксплуатация

#### **Начало эксплуатации автомобильного видеорегистратора**

#### **Включение /отключение**

Однократно нажмите кнопку от для включения питания, загорится синий индикатор. Повторно нажмите кнопку для отключения питания, синий индикатор погаснет;

**Внимание:** при низком заряде аккумуляторной батареи прибора на экран выводится сообщение о разряде батареи, после чего устройство отключается.

### **Зарядка аккумулятора**

Существует три способа зарядки: подключение к USB-разъему ПК, подключение к бортовой сети автомобиля используя гнездо прикуривателя и подключение к портативной аккумуляторной батареи.

6 Во время зарядки горит синий световой индикатор. Процесс полной зарядки составляет примерно 2 часа.

Отображение заряда батареи: полный заряд

**THE** 

m не полный

заряд батареи

низкий заряд батареи

батарея разряжена

Зарядить встроенную аккумуляторную батарею можно тремя способами: батареи

1. При подключении через USB-порт (настольный ПК, ноутбук)

- 2. При подключении ЗУ в гнездо автомобильного прикуривателя.
- 3. Используя внешний аккумулятор.

## **Режимы работы видеорегистратора:**

- Видеосъемка
- Фотосъемка
- Воспроизведение видео или фото

### **Режим видеосъемки**

При включении видеорегистратор автоматически переходит в режим Видеосъем-

ки, для начала записи однократно нажмите кнопку , красный индикатор будет работать в импульсном режиме.

Если вы находитесь в другом режиме, то коротким нажатием на кнопку Меню переведите регистратор в режим видеозаписи. В левом верхнем углу экрана появится значок камеры(значок камеры).

### **Режим фотосъемки**

Нажмите кнопку Режим для активации режима фотосъемки. В левом верхнем углу экрана появится значок фотокамеры. При однократном нажатии кнопки регистратор произведет снимок.

## **Режим просмотра видео и фото файлов**

Нажмите кнопку Меню для активации режима просмотра, выбор между сохраненными файлами производится кнопками Вверх и Вниз , после того как выбрали интересующий Вас файл нажмите кнопку для просмотра.

# Настройка видеорегистратора

## **Меню настройки**

Чтобы изменить настройки, нажмите на кнопку «Меню» . Перемещаясь по меню кнопками **или выберете нужную опцию и нажмите .** Для выхода из меню настроек нажмите кнопку «Меню» .

### **Функции настраиваемые в меню:**

## • **G-sensor**

В случае удара или резкого торможения регистратор будет автоматически сохранять изображение(видео) до и после аварийного события в отдельный файл, защищенный от перезаписи.

### **• Датчик движения**

Эта функция переводит регистратор из спящего режима в режим видеозаписи при возникновении движения.

#### **• Функция SOS**

Позволяет заблокировать от удаления нужный файл с помощью нажатия кнопки «Режим».

#### **• Автоматическое включение/выключение**

Автоматический старт и прекращение записи при подаче и отключении питания соответственно. Данная функция настраивается в Меню регистратора и может быть отключена.

#### **• Циклическая запись**

Циклическая запись позволяет решить проблему с нехваткой памяти. В этом режиме запись видео производится небольшими порциями: сохраняются отдельные видеоролики длительностью 3—15 минут каждый. При заполнении всей памяти удаляется самый «старый» файл, и запись продолжается.

Так же в меню вы можете настроить дату и время, частоту мерцания экрана, режим энергосбережения и выполнить форматирование SD-карты.

#### **Подключение к компьютеру (режим USB)**

Подключите видеорегистратор к компьютеру через кабель, включите регистратор. На мониторе устройства автоматически появится меню с надписью «USB-диск». В этом режиме вы можете получить доступ к видео и фото файлам.

### **Вывод изображения через AV/HDMI-кабель**

Для вывода изображения на экран телевизора, компьютера, ноутбука и т.п. Вы можете воспользоваться AV и HDMI выходами. Подключите устройство к монитору с помощью соответствующего кабеля.

# Характеристики продукта

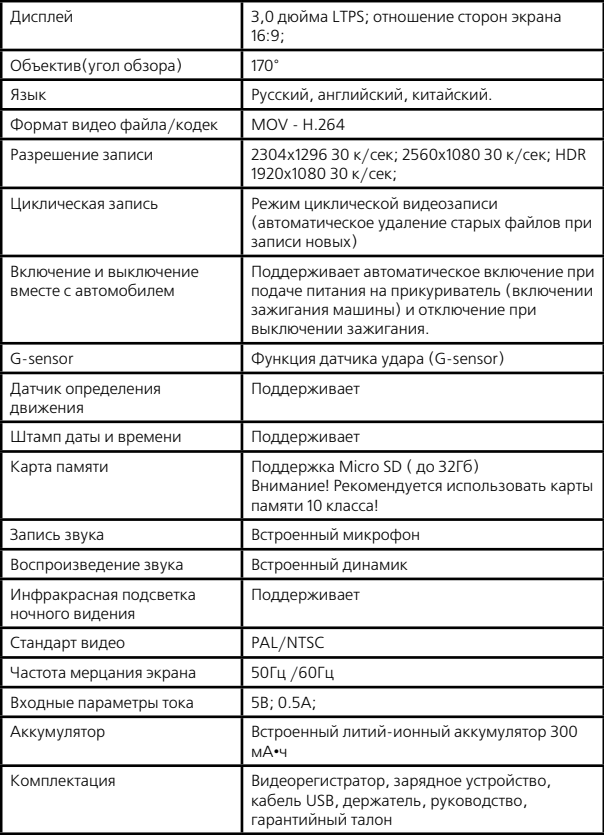

# Устранение неисправностей

Примечание: в случае сбоев в работе устройства вследствие ненадлежащей эксплуатации нажмите кнопку перезагрузки 12 RESET.

В случае возникновения неисправностей в работе устройства, попробуйте следуюшие способы их устранения:

#### • Не снимает фото и видео

Проверьте наличие свободного места на SD-карте и блокировку от записи

### • Автоматическая остановка во время записи

Используйте совместимую высокоскоростную SD-карту с поддержкой SDHC изза большой емкости HD данных, желательно использовать высокоскоростную SD-карту с маркировкой С10

#### • При воспроизведении фото или видео отображается «ошибка файла» ("files error")

Незавершенные файлы из-за ошибки емкости SD-карты, пожалуйста, отформатируйте Вашу SD-карту

#### • Нет изображения при просмотре файлов на экране телевизора

Проверьте настройки телевизора и правильность подключения кабеля HDMI.

#### • Нечеткое видео

Проверьте наличие загрязнений или отпечатков пальцев на линзе; очистите линзу с помощью салфетки для очистки оптических линз.

#### • Черная картинка при съемке неба или воды

Кадры с большим контрастом влияют на функцию автоматической экспозиции камеры; откорректируйте экспозицию в режиме EV (корректировка экспопары).

### • Тусклые цвета в облачную погоду, а также при наружном освещении

Установите функцию «баланс белого» ("white balance") в автоматический peжим.

Это происходит из-за неверной настройки «частоты оптического диапазона», установите 50 Гц или 60 Гц в соответствии с местной частотой в сети.

#### • Зависание системы

Перезагрузите устройство с помощью кнопки Перезагрузка(Reset).

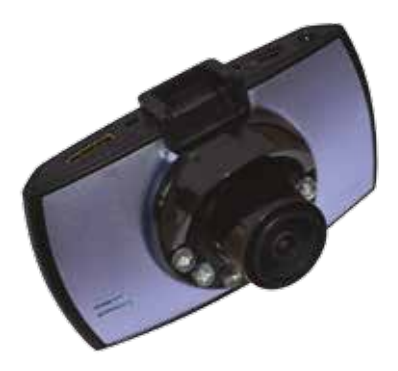

### Внесение изменений в технические характеристики устройства может осуществляться без дополнительного уведомления.

Гарантия 12 месяцев. Страна происхождения КНР.

# www.prestigepro.ru

Митрофаньевское шоссе, д.10А Тел.: (812) 342-73-16 (812) 342-73-97 E-mail: info@eurotuning-spb.ru

Санкт-Петербург,

Москва, Иловайская улица, д.2Б Тел.: (495) 789-96-30

E-mail: info-msk@eurotuning-spb.ru